## 関連業者ユーザー新規登録(個別登録)

## **関連業者ユーザーの新規登録方法**

関連業者ユーザーの登録は管理者権限のユーザーのみ操作が可能です。 ※助っ人クラウドαの各ユーザーの権限詳細は、別マニュアル「ユーザー権限」 を参照ください。

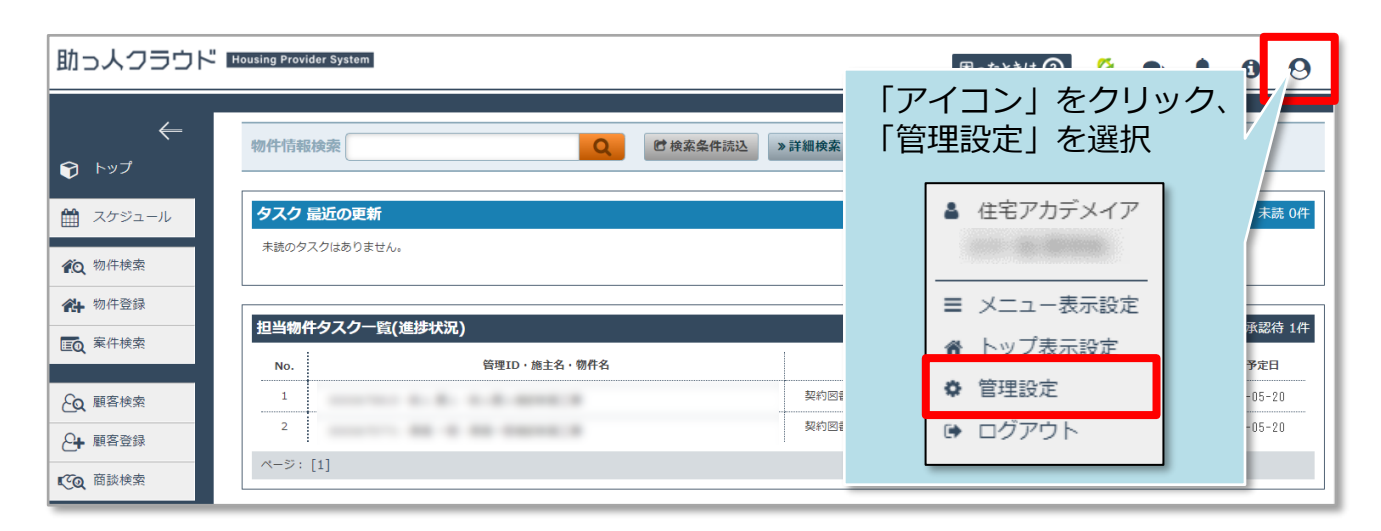

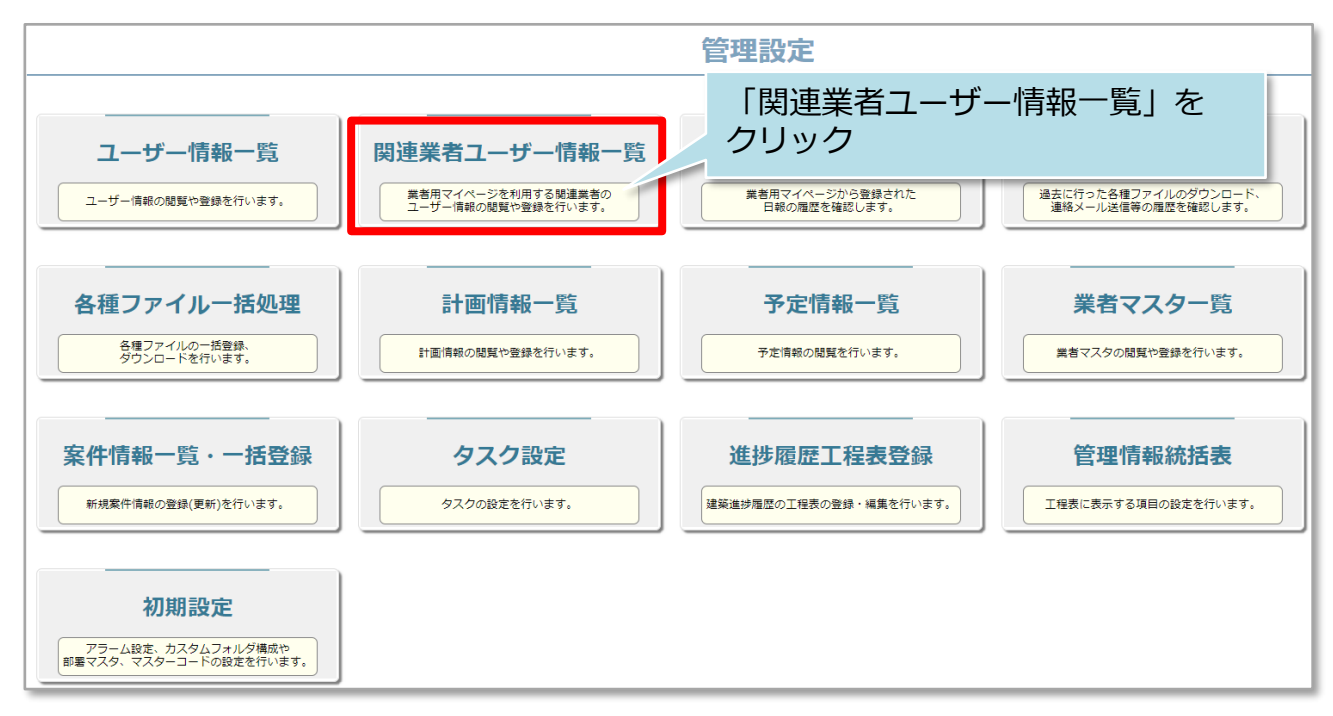

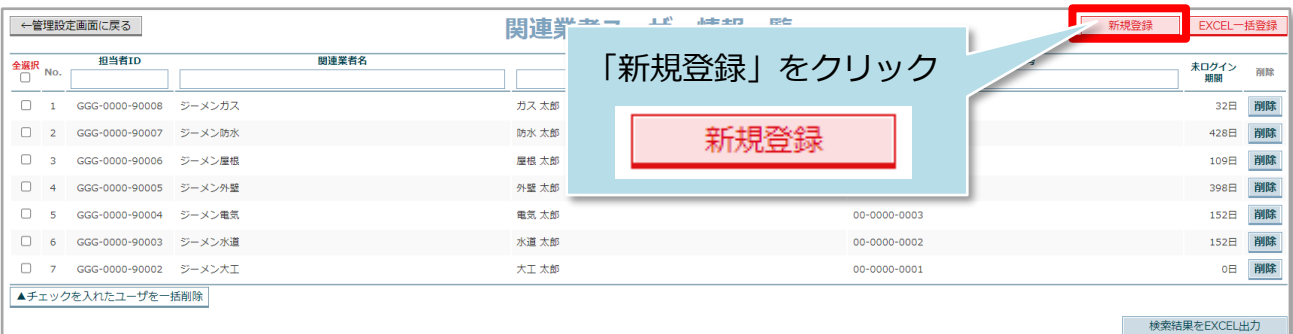

■ 株式会社 ハウスジーメン

**MSJ GROUP** 

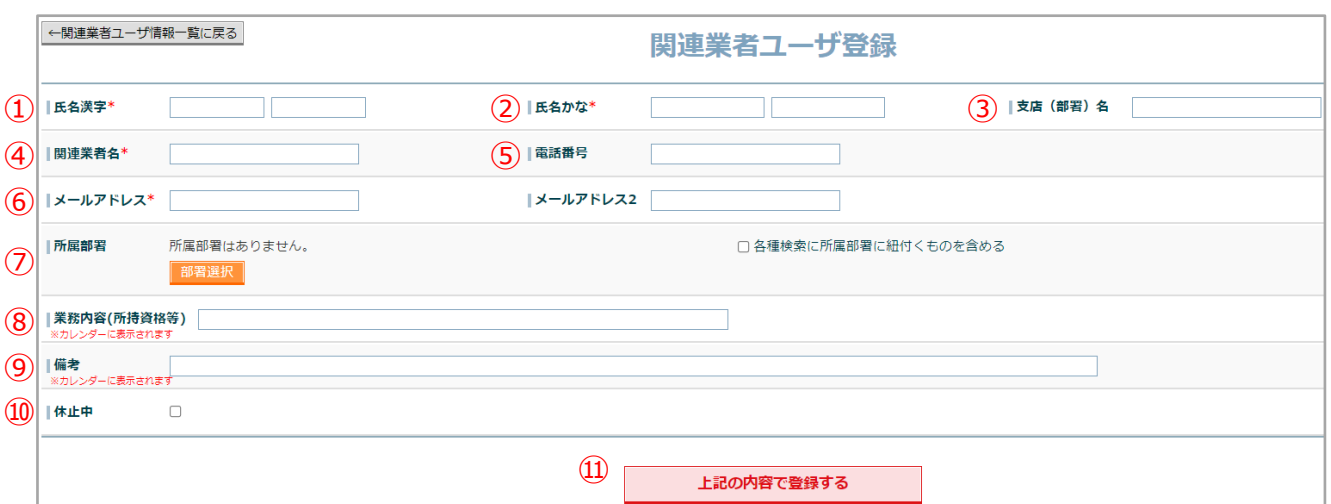

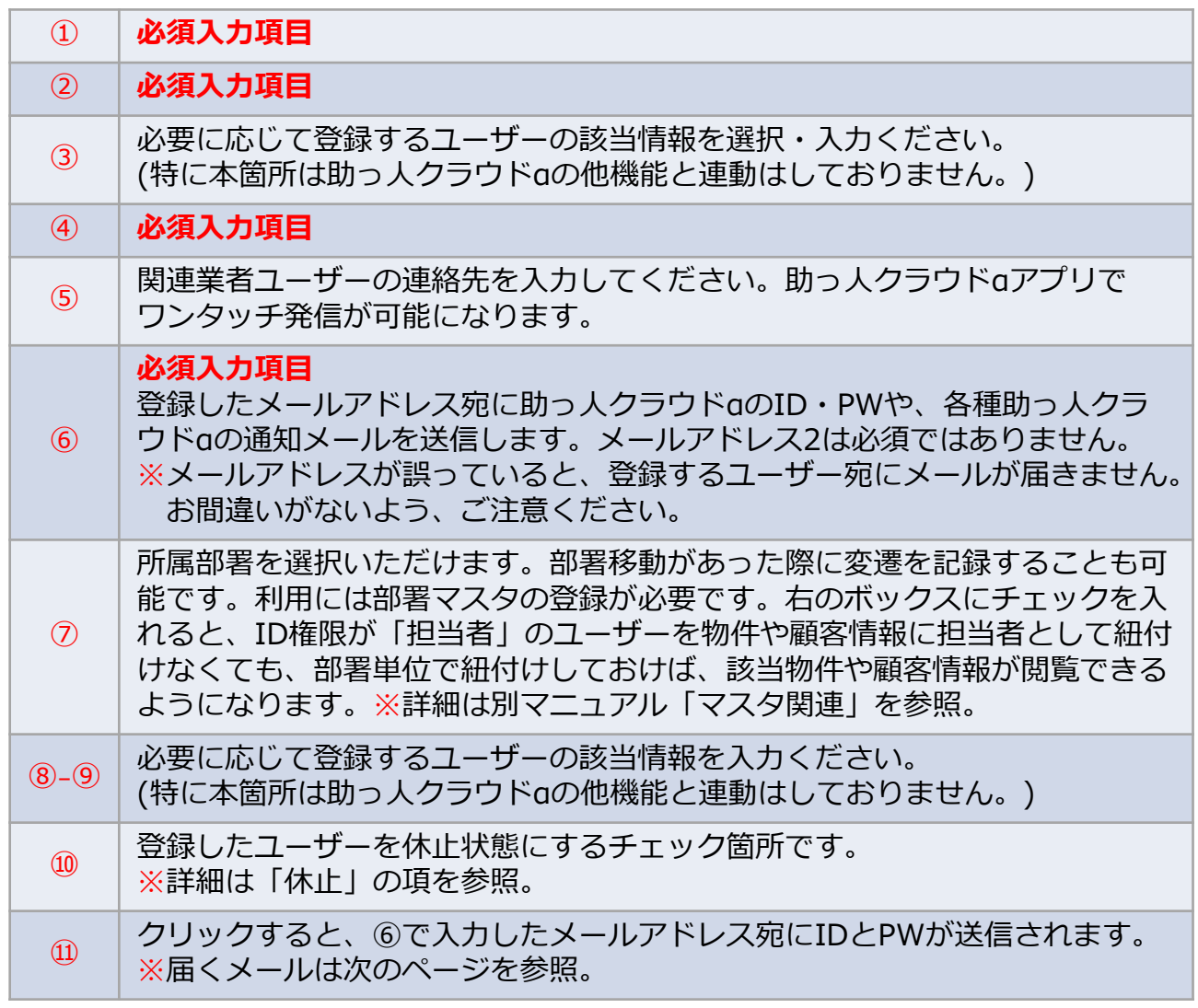

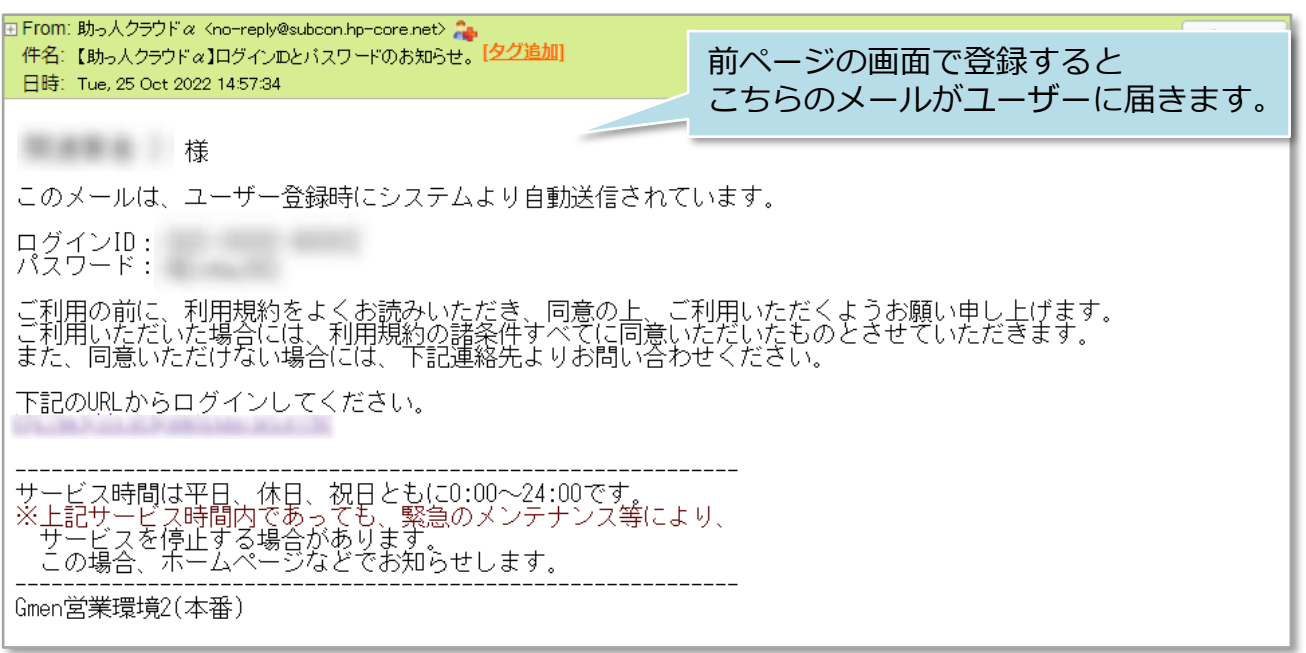

※上記メールが届かない場合、迷惑メールフォルダに振り分けられていないか、 確認ください。迷惑メールフォルダにもメールが届いていない場合、 登録したメールアドレスに誤りがある可能性があります。 その場合は、メールアドレスを確認のうえ、必要に応じて登録したメールアドレス を更新し、パスワードの再発行処理を行ってください。

・メールアドレスの更新は「関連業者ユーザー情報変更」の項を参照ください。

・PWの再発行処理は「関連業者パスワード変更」の項を参照ください。

<mark>◇</mark> 株式会社 ハウスジーメン © House G-men Co., Ltd All Rights Reserved. Confidential 2 **MSJ GROUP**